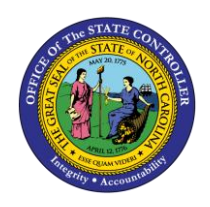

The purpose of this Quick Reference Guide is to explain how to navigate to and generate the General Fund Cash Balance Report in the North Carolina Financial System (NCFS).

### **Introduction and Overview**

This Quick Reference Guide (QRG) covers the navigation to the General Fund Cash Balance Report and how to generate the report output. The General Fund Cash Balance Report provides Cash Management/Budget users with the account balance information [deposits/allotments, disbursements (requisitions) and transfers] in "Posted" status in the North Carolina Financial System (NCFS). This report also allows Cash Management/Budget users the ability to view available funds which includes appropriations and allotments for General Fund Budget Codes.

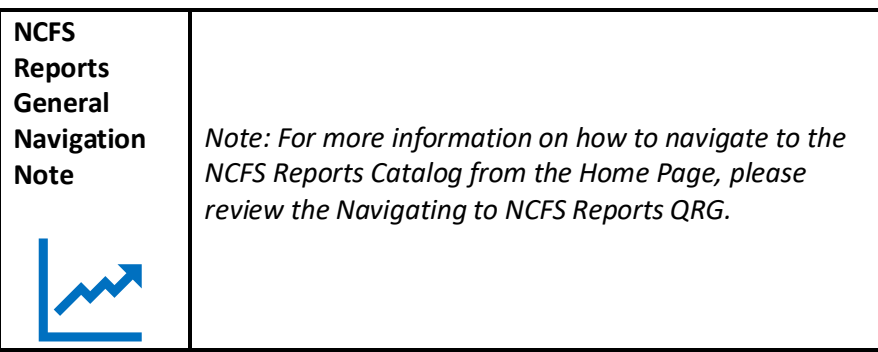

# **Navigating to the General Fund Cash Balance Report**

To navigate to the General Fund Cash Balance Report, please follow the steps below.

1. Click **Expand** in the Cash Management and Treasury Section.

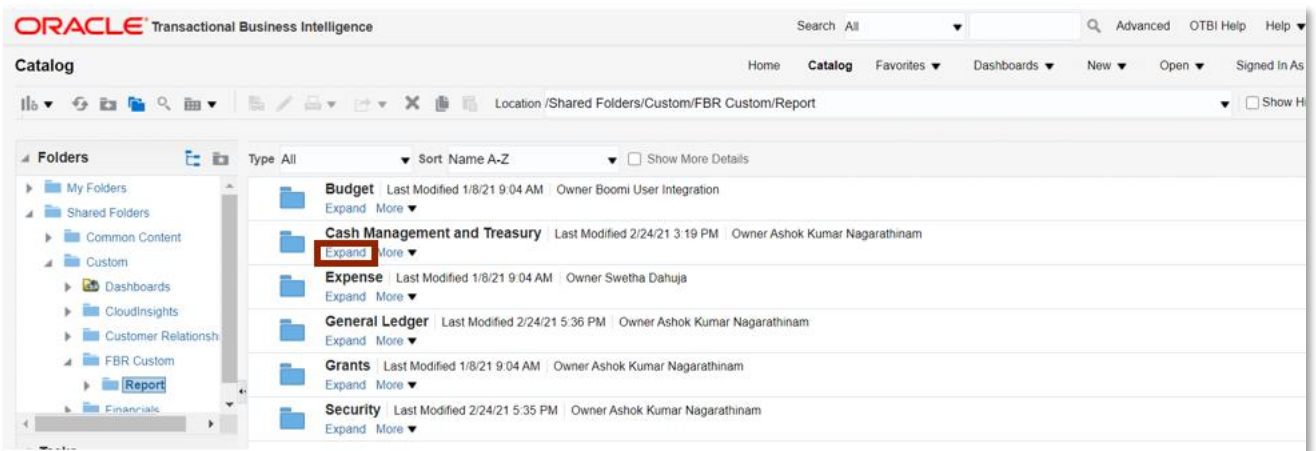

#### *Cash Management and Treasury Reports*

NORTH CAROLINA OFFICE OF THE STATE CONTROLLER

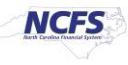

2. Click **Expand** under the FBR General Fund Cash Balance Report.

| <b>ORACLE</b> Transactional Business Intelligence                                                                                                    | Help $\bullet$<br>Search All<br>Advanced<br>OTBI Help<br>$\cdot$                                                                           |
|----------------------------------------------------------------------------------------------------|----------------------------------------------------------------------------------------------------|
| Catalog                                                                                                    | Signed In As<br>Dashboards •<br>Catalog<br>Favorites $\blacktriangledown$<br>Open $\blacktriangledown$<br>Home<br>New $\blacktriangledown$ |
| 1 a ● 图 ■ 图 → 图 → 图 → 图 → 文 值 图 Location /Shared Folders/Custom/FBR Custom/Report/Cash Management and Treasury                                                                               | □ Show Hic<br>۰                                                                                                    |
| $\angle$ Folders<br>F in Type All<br>Sort Name A-Z                                                                                                    | $\bullet$ $\Box$ Show More Details                                                                                                    |
| FIRM MAILE MISSING SCIENCES TRANSMISSING TAPPATE. FOR MINIMUM TAKE \$754 MM. CAMBI WITHOUT TAIL<br>My Folders<br>Expand More                                                                 |                                                                                                    |
| Shared Folders<br>FBR Daily Transfer Report Last Modified 1/8/21 9:04 AM Owner Ashok Kumar Nagarathinam<br><b>EUI</b> Common Content<br>Expand More                                          |                                                                                                    |
| $\overline{A}$ $\overline{B}$ Custom<br>FBR Deposits Report Last Modified 1/8/21 9:04 AM Owner Ashok Kumar Nagarathinam<br>Expand More<br>$\blacktriangleright$ $\blacksquare$ Cloudinsights |                                                                                                    |
| <b>ED Customer Relationsh</b><br>Expand More<br>FBR Custom                                                                                                    | FBR DST STIF Interface Reconciliation Report Last Modified 1/8/21 9:04 AM Owner Ashok Kumar Nagarathinam                                   |
| FBR General Fund Cash Balance Report Last Modified 1/8/21 9:04 AM Owner Ashok Kumar Nagarathinam<br>A <b>III</b> Report<br>Expand More                                                       |                                                                                                    |
| $\blacktriangleright$ <b>Elli</b> Budget<br>EDD Internal Transfer Eventions Denort Less Medical 410/34 0:07 AM Cumer Ashal Vismer Measurible.com                                             |                                                                                                    |

*The FBR General Fund Cash Balance Report on the Cash Management Screen*

3. Click **Open** under the FBR General Fund Cash Balance Report.

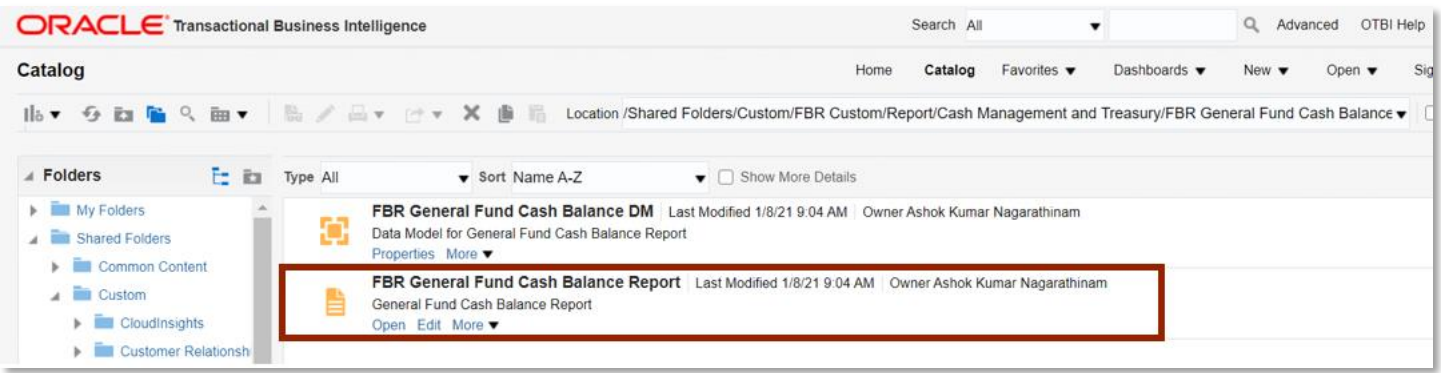

### *The FBR General Fund Cash Balance Report*

4. Select the desired **Agency**, **Budget Code Type** and **Date**. Then click [APPLY].

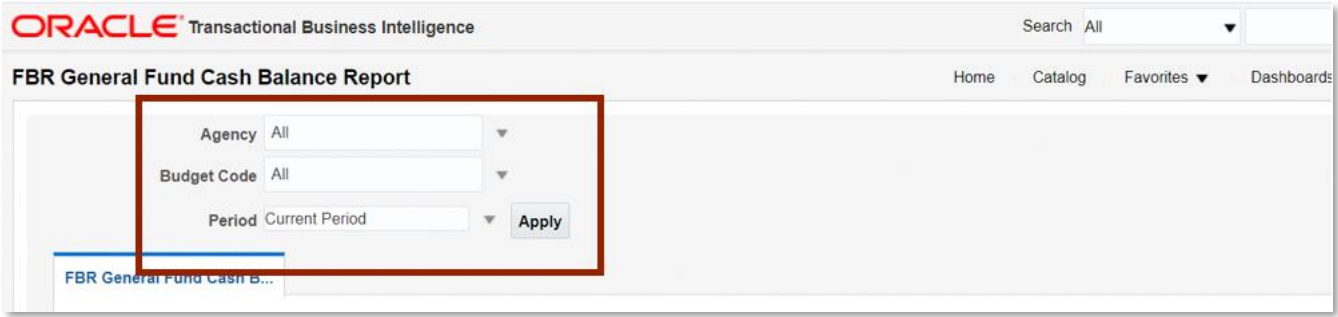

*The FBR General Fund Cash Balance Report Parameters*

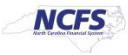

# **General Fund Cash Balance Report Output**

To navigate to the General Fund Cash Balance Report output, please follow the steps below.

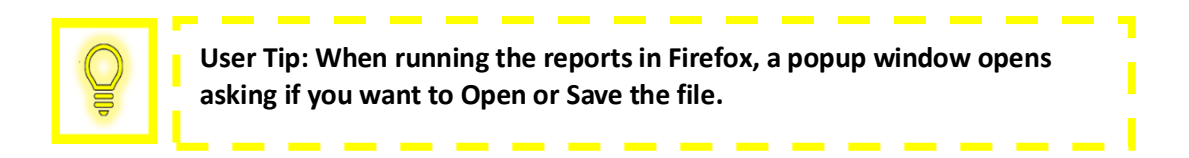

1. In the bottom left-hand corner, click the **Microsoft Excel Document**.

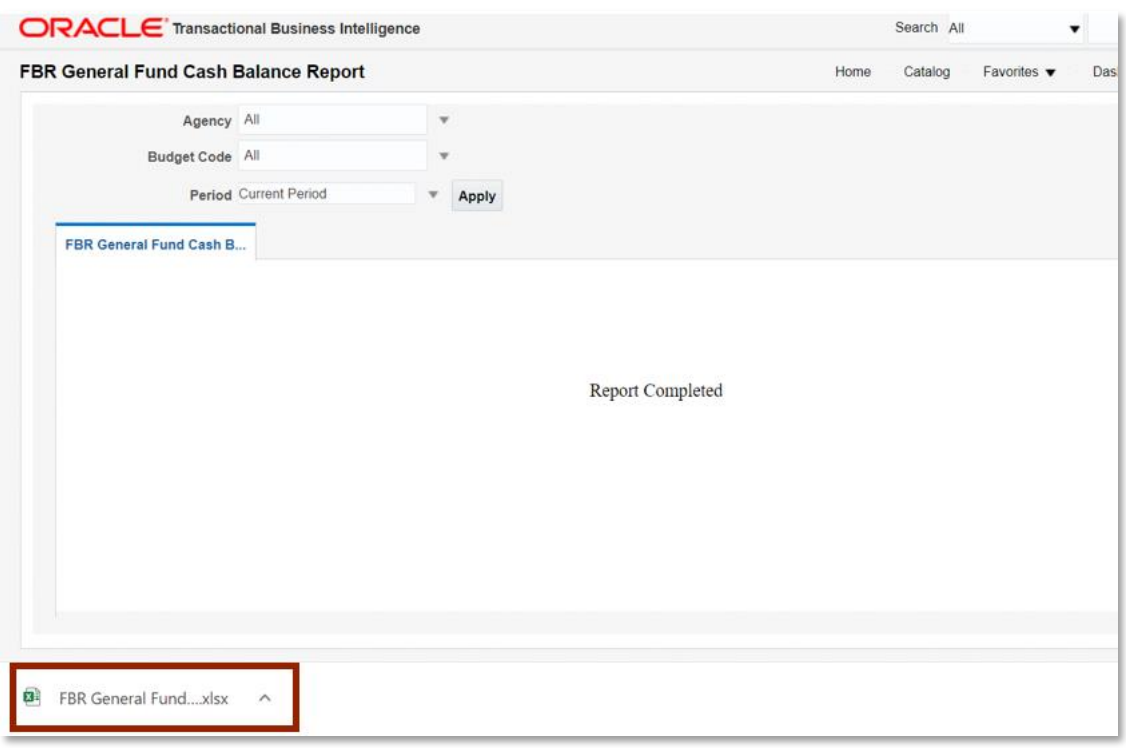

*Generating the FBR General Fund Cash Balance Report*

2. Review the General Fund Cash Balance Report.

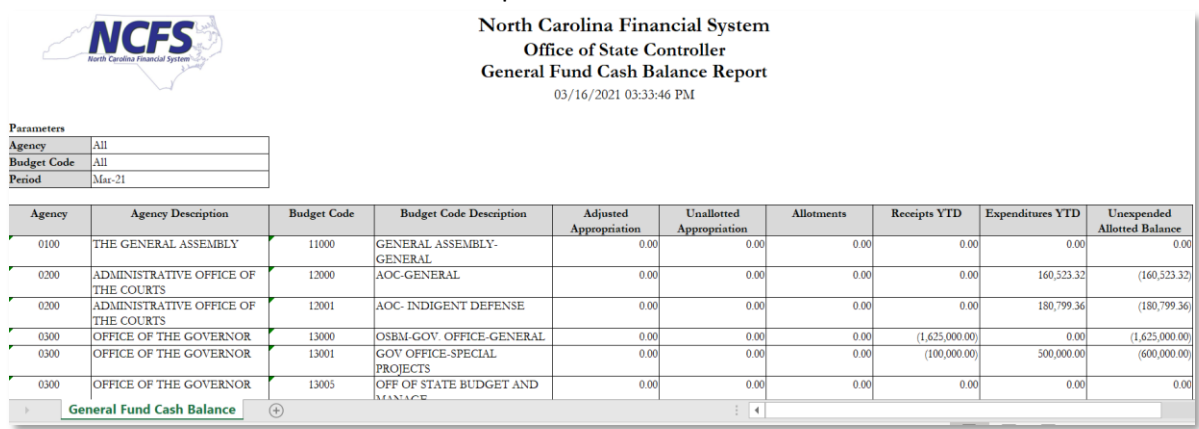

*The FBR General Fund Cash Balance Report Output*

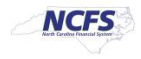

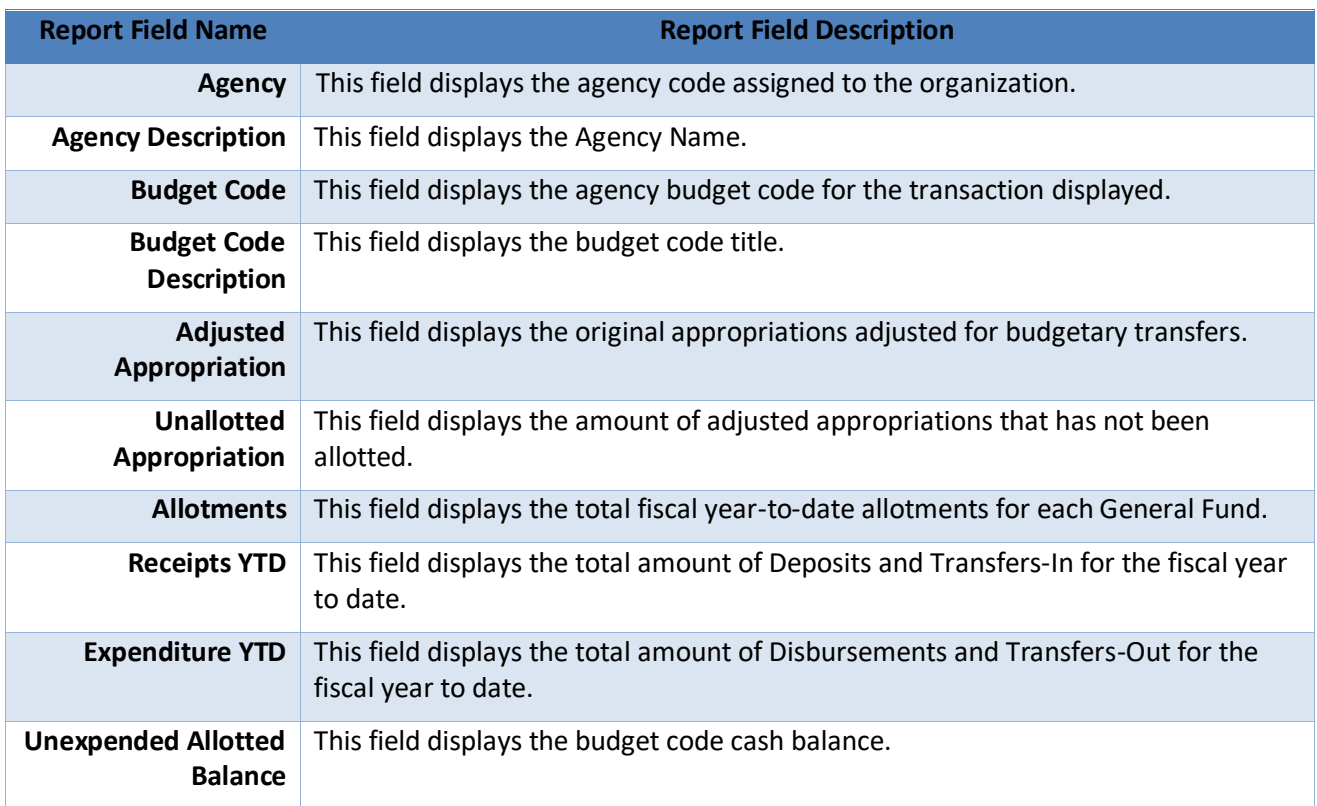

### **Wrap Up**

The purpose of the General Fund Cash Balance Report is to provide the detailed general fund cash balances posted to the specific cash account by Budget code

# **Additional Resources**

For more information on the Cash Management Reports. Please review the following materials:

### **Web-Based Training (WBT)**

• None

### **Instructor Led Training (ILT)**

• GL 100: Journal Entry

### **Quick Reference Guides (QRGs)**

- Navigating to NCFS Reports
- Cash Availability Report
- Daily Disbursements Report
- Deposits Report
- General Fund Appropriation Expenditures and Balances Report
- CI Cash Balance Report

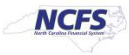